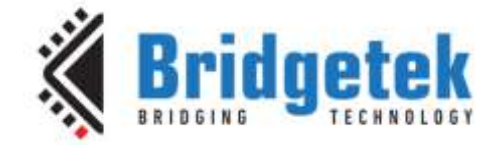

# **Application Note**

# **BRT\_AN\_016**

# **FT9xx Active Image Display**

**Version 1.0**

**Issue Date: 2017-07-06**

This Application Note describes an Active Image Display implemented with an FT9xx device and an FT8xx touch screen. The virtual keyboard behaves as a display for images generated by a host computer and provides control instructions to the host from the touchscreen.

Use of Bridgetek devices in life support and/or safety applications is entirely at the user's risk, and the user agrees to defend, indemnify and hold Bridgetek harmless from any and all damages, claims, suits or expense resulting from such use.

> **Bridgetek Pte Ltd (BRTChip)** 178 Paya Lebar Road, #07-03, Singapore 409030 Tel: +65 6547 4827 Fax: +65 6841 6071 Web Site: [http://www.brtchip.com](http://www.brtchip.com/) Copyright © Bridgetek Pte Ltd

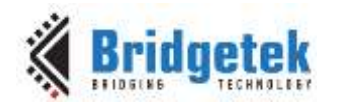

Document No.: BRT\_000166

#### Clearance No.: BRT#084

## **Table of Contents**

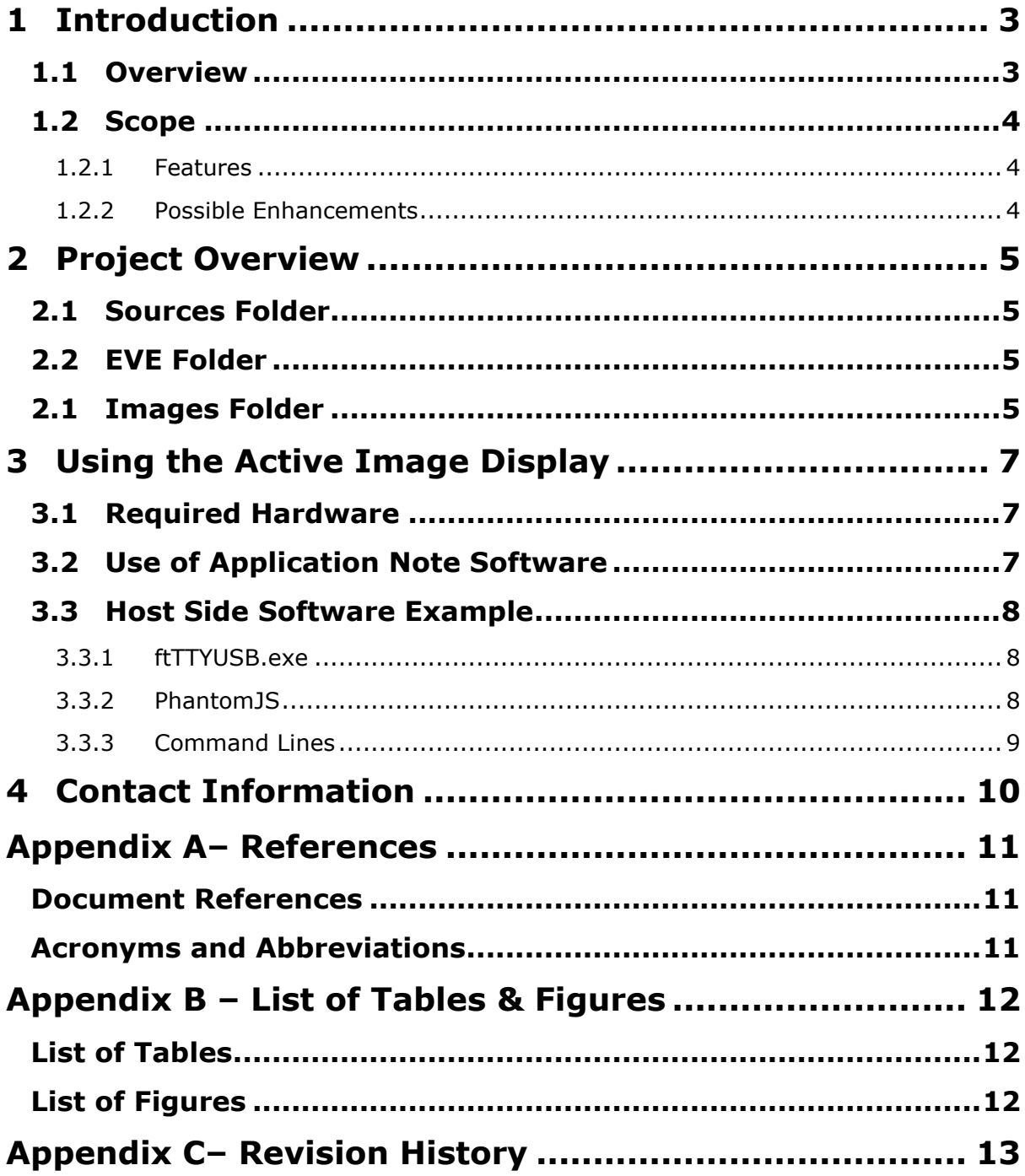

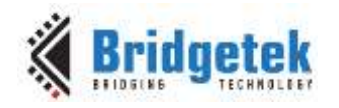

## <span id="page-2-0"></span>**1 Introduction**

This Application Note describes a display device implemented with an FT9xx device and an FT8xx touch screen. The device behaves as a display for images generated by a host computer and provides control instructions to the host from the touchscreen. The device is connected via USB to the host computer.

The display can be programmed to display any JPEG image from the host and a host-side application which renders web pages is provided with the application note code.

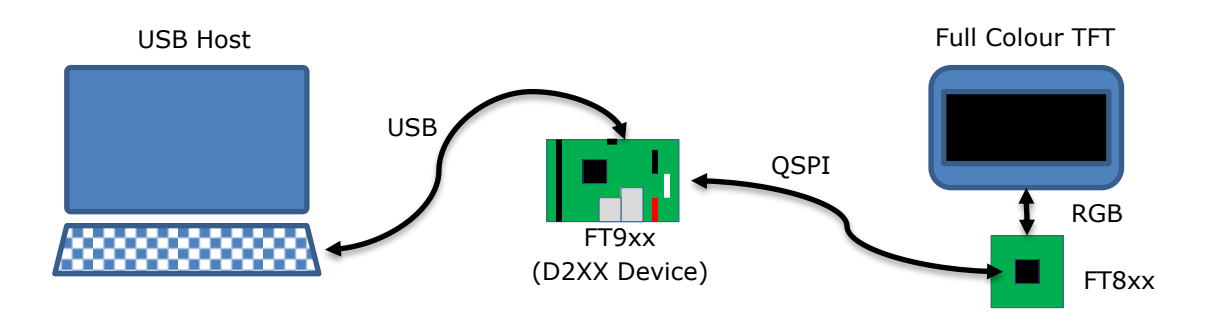

**Figure 1 - Block Diagram**

<span id="page-2-2"></span>The FT9xx presents a D2XX interface to the USB Host computer. The FT9xx provides a bridge to the QSPI connection to the FT8xx device. The FT8xx device controls the TFT display and the touchscreen interface on the display.

The document should be read in association with the example code provided in the references section.

## <span id="page-2-1"></span>**1.1 Overview**

This document describes the design and implementation of the FT9xx Active Image Display code. The FT9xx Active Image Display allows a user to:

- Display JPEG images on a touchscreen display device.
- Connect the device to a host via USB.
- Interact with the host using the touchscreen device.
- Control the image displayed by sending control information to the host.

This document is intended to demonstrate the capabilities of the FT9xx family of microcontrollers by emulating USB devices and interfacing to FT8xx display ICs.

Third-party open source code is used to implement this application note:

- Printf tinyprintf.
- PhantomJS

Links to resources for these libraries are in Appendix A – References.

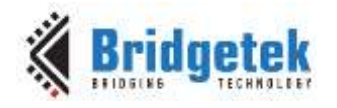

### <span id="page-3-0"></span>**1.2 Scope**

The application note implements a USB device which has a D2XX interface to the host PC. The FT9xx program detects a JPEG image in the data stream received from the host by the D2XX device and controls an EVE display on the FT9xx's QSPI interface.

Generation of JPEG images is handled by third party software. Decoding the JPEG image is performed by the FT8xx IC on the EVE module.

Simple feedback from the touchscreen is sent back to the host when a valid touch event on the EVE module is detected. Further processing of touch events (e.g. scrolling) is beyond the scope of the project.

#### <span id="page-3-1"></span>**1.2.1 Features**

The application note shows how to implement a USB device using the D2XX library and interface with an FT8xx family display IC.

The USB device interface is used to receive JPEG images from the host and send touchscreen events back to the host.

The FT8xx interface demonstrates communication with the display IC co-processor including reading touch events and decoding JPEG images.

#### <span id="page-3-2"></span>**1.2.2 Possible Enhancements**

This application note can be seen as a start for customisation or extension. Some example enhancements could be:

- More features for image display e.g. overlaid controls for scrolling.
- Wait cursor to indicate data sent to host and new image expected.
- Touchscreen decoding for drag, double-click or other gestures.
- Data entry option for display (keyboard or keypad) to allow more information to be returned to the host.
- Implementing remote wakeup to allow the keyboard to wake the host.
- Faster display updates.

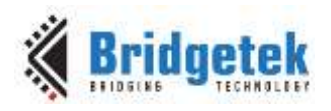

## <span id="page-4-0"></span>**2 Project Overview**

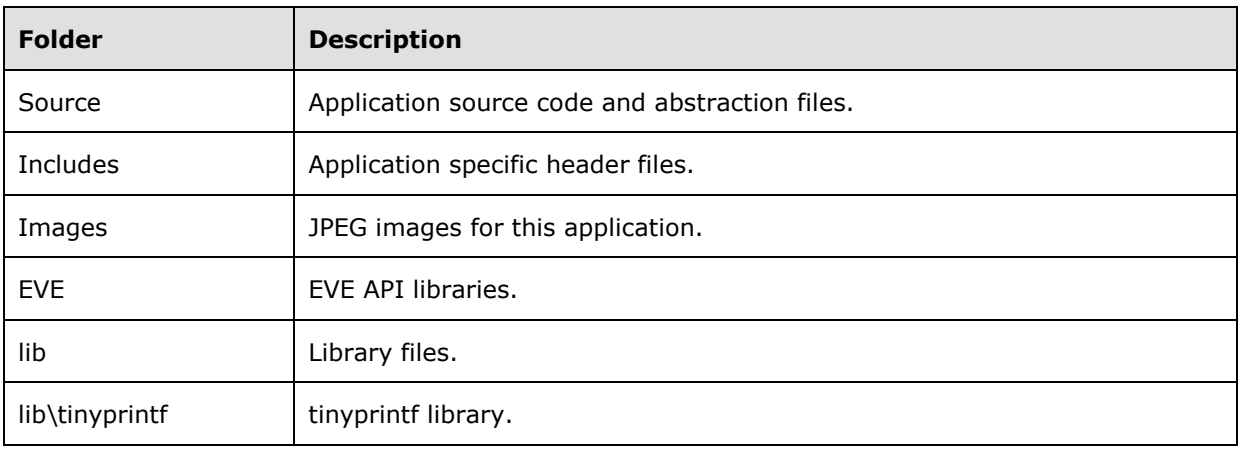

The project files for the application are divided into the following folders.

**Table 1 - Project Files Overview**

## <span id="page-4-4"></span><span id="page-4-1"></span>**2.1 Sources Folder**

The main part of the application is found in the "Sources" folder. This is split into 3 main sections and has 3 source code files.

- The "main.c" file is generally responsible for the FT9xx setup, detecting JPEG images in the data stream and forwarding touchscreen events;
- The "eve.c" file performs all FT8xx operations and is responsible for displaying the JPEG images and detecting touchscreen events..

The other files in this folder are:

- "images.c" contains JPEG images encoded into C array declarations. These images are displayed by the FT8xx display.
- "crt0.S" a modified startup file (in FT9xx assembly language) to allow the application to write to a protected section of FlashROM on the device.

Files in these folders use the "Includes" folder for application specific header files.

## <span id="page-4-2"></span>**2.2 EVE Folder**

This folder holds the FT8xx API code which abstracts the FT8xx register and processing list writes into C functions. The API code is similar to the code used in other FT8xx example projects.

## <span id="page-4-3"></span>**2.1 Images Folder**

The FT8xx can display JPEG images. This folder contains the raw JPEG images which are encoded into the "images.c" file in the "Sources" folder.

The method for converting these to C code is as follows. Use the **HexEdit** utility to open the JPEG file, Select All, then select Edit -> Copy As... -> C Source. The C code can be pasted into a source file to be used in the application.

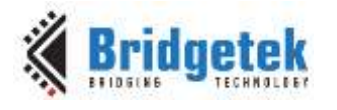

| ⊠  |                 |                              |    |                     |                         |                 | Hex Edit - [Bridgetek Logo.jpg] |          |                      |                              |          |          |          |            |                              | $  \times$       |
|----|-----------------|------------------------------|----|---------------------|-------------------------|-----------------|---------------------------------|----------|----------------------|------------------------------|----------|----------|----------|------------|------------------------------|------------------|
|    | $\blacksquare$  | File                         |    |                     | Edit View Operations    | Template Aerial |                                 | Tools    |                      | Window                       |          | Help     |          |            |                              | $ \Box$ $\times$ |
|    | 主席              | ы                            | 呁  | <b>Undo</b>         |                         |                 | $Alt+U$                         |          |                      | 6년 - 송은 - M사 - ASCII default |          |          |          |            |                              |                  |
| :高 |                 |                              | 别  | <b>Undo Changes</b> |                         | Alt+Backspace   |                                 |          |                      | $\overline{ }$ 0             |          |          |          |            | · PRIOXIC.                   |                  |
| ∢  |                 | $\blacksquare$               | Ж  | Cut                 |                         | Shift+Delete    |                                 |          |                      |                              |          |          |          |            |                              |                  |
|    |                 |                              | e) | Copy                |                         |                 | $Ctrl + C$                      |          | 09.0A.0B             |                              |          |          |          |            | 0C 0D 0E 0F 0123456789ABCDEF |                  |
|    | 000 :           |                              | 兽  | Paste               |                         |                 | $Ctrl + V$                      | 46       | 00                   | -01                          | 01       | 00       | 00       | 01         | . <b>IFIF</b>                |                  |
|    | 010:<br>020:    | 10<br>ñ                      |    | Copy As             |                         |                 | ь                               | er.      | <b>Hex Text</b>      |                              |          | 5        | 02<br>0A | 03<br>07   |                              |                  |
|    | 1030            |                              |    | Paste As            |                         |                 |                                 | l.       |                      | C Source                     |          | 2        | 10       | $\Omega$ E |                              |                  |
|    | 1040            |                              |    | Select All          |                         |                 | $Ctrl + A$                      |          | 14                   | כ ד                          | 15       | 5        | ΟC       | ΟF         |                              |                  |
|    | l050:<br>l060 : | Π<br>Write Selection         |    |                     |                         |                 | ΠE                              | DB<br>OΒ | 00<br>0 <sub>D</sub> | 43<br>14                     | -4       | 03<br>14 | 04       |            |                              |                  |
|    | 1070            |                              | ₩  |                     |                         |                 |                                 |          |                      | 14                           | 14       |          | -4       |            |                              |                  |
|    | 1080            | 钴<br><b>Append Selection</b> |    |                     |                         |                 | 14                              | 14       | 14                   | 14                           | 14       | 14       | 14       |            |                              |                  |
|    | 090:            |                              |    |                     | <b>Append Same File</b> |                 |                                 | 14       | 14                   | 14                           | 14       | 14       | FF       | CΓ         |                              |                  |
|    | IOAO            |                              | ď  | Read File           |                         |                 |                                 | 22       | nn                   | 02                           |          |          | 03       |            |                              |                  |
|    | IOBO :<br>loco. |                              |    | <b>Insert Block</b> |                         |                 |                                 | Ω1       | nn                   | Л3                           |          | nn       | ΟC       |            |                              |                  |
|    | lopo :          |                              |    |                     |                         |                 |                                 | 08<br>02 | 09<br>04             | 05<br>03                     | 02<br>05 | 03       | 04<br>05 | FF<br>01   | - 8                          |                  |
|    | loe o           |                              | ಲ  | Highlight           |                         |                 | $Alt+H$                         | Пĥ       |                      | nn                           | 07       | 12       | 08       | 21         |                              |                  |
|    | loF o           |                              |    | Mark                |                         |                 |                                 | 32       | 61                   | 81                           | 09       | 17       | 38       | 42         | 1A"#Q2a8B                    |                  |
|    | 100:            | 7                            | 扈  | Bookmarks           |                         |                 | $Alt + F2$                      | FF       | C <sub>4</sub>       | 00                           | 1B       | 01       | 01       | 00         | gv.Rbr.                      |                  |
|    | 110             |                              |    |                     |                         |                 |                                 | nn       | nn                   | nn                           | nn       | nn       | nn       | 01         |                              |                  |
|    | 120:            | 0                            | គ  | Find                |                         |                 | $Ctrl + F$                      | 2E       |                      | nn                           |          | 04       | nn       | $\cap$ 4   |                              |                  |
|    | 130:            |                              |    | Replace             |                         |                 | $Ctrl + H$                      | nn       | 00                   | 01                           | 00       | n2       | 03       | 11         |                              |                  |
|    | 140:<br>150     |                              | 鼒  | Go To               |                         |                 | $Ctrl + G$                      | 15<br>nc | 61<br>nз             | 42<br>Ω1                     | 71       | 81       | 91       | C 1        | !1"AQ.aBq<br>-2R             |                  |
|    |                 |                              |    |                     |                         | qδ<br>ĥА        | 31                              |          |                      |                              |          |          |          |            |                              |                  |

**Figure 2 - HexEdit Copy As C Source**

<span id="page-5-0"></span>If the code is declared as "**const uint8\_t \_\_flash\_\_**" then it will reside in Program Memory and not be copied to RAM.

ridgetek

# <span id="page-6-0"></span>**3 Using the Active Image Display**

## <span id="page-6-1"></span>**3.1 Required Hardware**

The application note is intended to be used on an ME812A-WH50R or ME813A-WH50C EVE development module with an MM900EVxA, MM900EV-Lite or MM930Lite MCU module. The application note is written to work on an 800 by 600 display. Changes to the EVE module or FT9xx device can be made in the "FT\_platform.h" file in the "Includes" folder of the source code.

The MM900EVxA module connects directly to the EVE development module with a set of pin headers. The QSPI interface on the FT9xx device is taken through the pin headers to the FT81x on the EVE module. The host PC connects via USB to the MM900EVxA module.

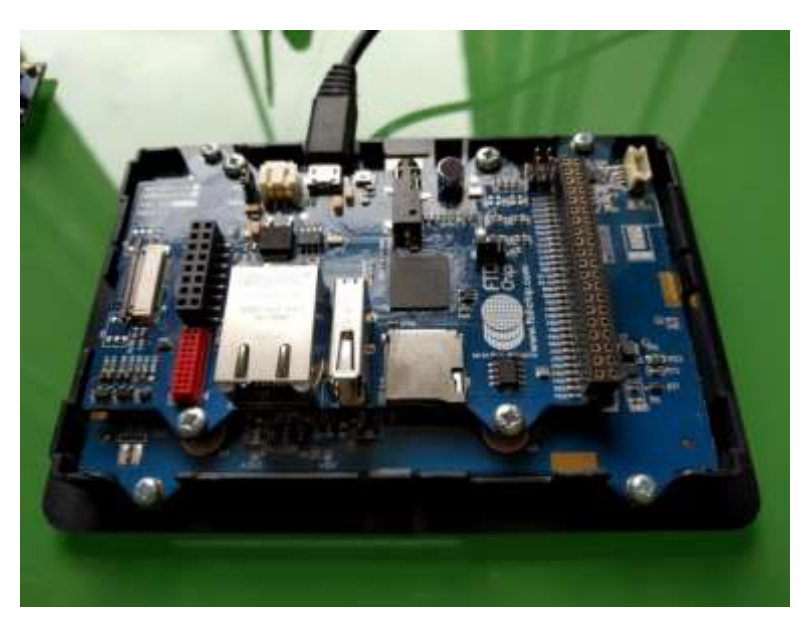

**Figure 3 - MM900EV2A and ME812A-WH50R module**

## <span id="page-6-3"></span><span id="page-6-2"></span>**3.2 Use of Application Note Software**

The Active Image Display will wait until it is connected to a host. The FT81x display will indicate this with the Bridgetek logo and the caption "Waiting for host…".

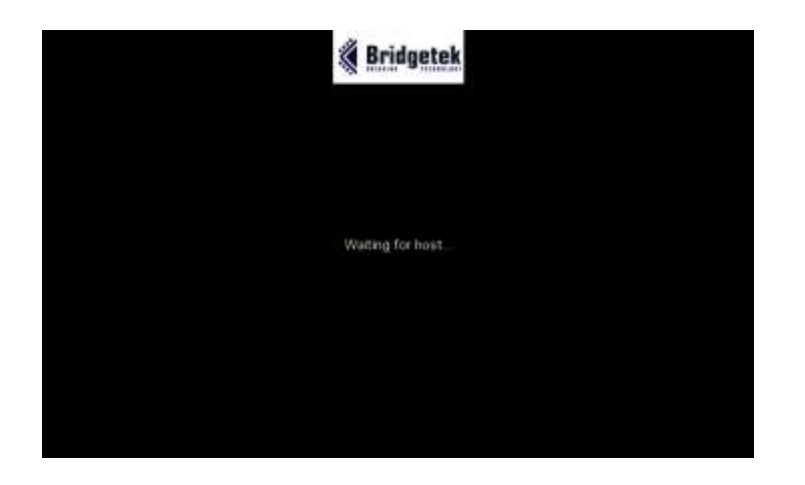

<span id="page-6-4"></span>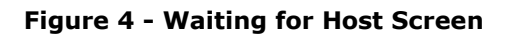

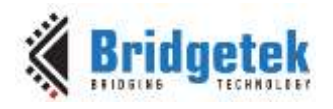

Once the host is connected then it will wait for JPEG images to be sent by the host PC. The onscreen message will change to "Waiting for images…".

## <span id="page-7-0"></span>**3.3 Host Side Software Example**

The host side software provided will implement a simple web browser interface on the active display device. Touches on the display will be translated into clicks at the equivalent place on the displayed web page allowing for limited navigation.

The PhantomJS application is used as a 'headless' web browser and screenshots are taken at appropriate times. The JPEG screenshots are sent to the active display via the ftTTYUSB utility. Events from the touchscreen are received from ftTTYUSB and sent as clicks to the PhantomJS web browser.

### <span id="page-7-1"></span>**3.3.1 ftTTYUSB.exe**

This program establishes a conduit between a console application on the host PC and a D2XX device on the USB. It takes stdin from the console or files and sends the data to the D2XX device, and it takes data from the D2XX and outputs it to stdout or a file.

In this application it is used to send JPEG images from a file to a D2XX device. It monitors the file for changes and when a change is detected then it will send the contents of the file. It can use stdin (i.e. pipes) form the command window but there are several limitations on PhantomJS which make monitoring a file for changes slightly easier.

When data is received from the D2XX device it is sent out on stdout to the command window.

The full source code for ftTTYUSB is included in the zip file for the application note. Details of the command line options for the utility are found by typing "fttyusb.exe --help" from the commands prompt.

The user is required to import the ftTTYUSB project into Eclipse and build it in order for the ftttyusb.exe to be created.

### <span id="page-7-2"></span>**3.3.2 PhantomJS**

PhantonJS is a widely used tool for web site testing and automation. It is a 'headless' web browser and has the capability of being scripted.

A script to take a web page and render it to a JPEG file with the capability of navigating when a click is received from the ftTTYUSB utility is included in the source code for the application note. This script is called "activedisplay.js".

Command line options for the script are displayed with the "--help" option.

For this example the stable release PhantomJS 2.1.1 was used. Neither the executable code nor the source code for PhantomJS is included in the application note.

The user is required to download PhantomJS. The phantomjs.exe could be placed at the following location or could be added to the system PATH environment variable:

.\BRT\_AN\_016\_FT9xx\_Active\_Image\_Display\pc

Version 2.1.1 or later is required. See http://phantomis.org/

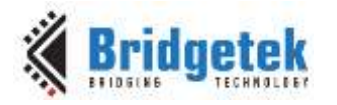

#### <span id="page-8-0"></span>**3.3.3 Command Lines**

In general the PhantomJS script for this application note is run like this:

phantomjs.exe activedisplay.js -p "BRT\_AN\_016 A" [http://www.brtchip.com](http://www.brtchip.com/)

The ftTTYUSB.exe program and the activedisplay.js script would be in the current directory. The PhantonJS executable could be on the system PATH or in the current directory.

To run the script within the example 'pc' folder, the command could be:

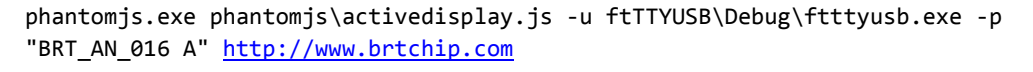

<span id="page-8-1"></span>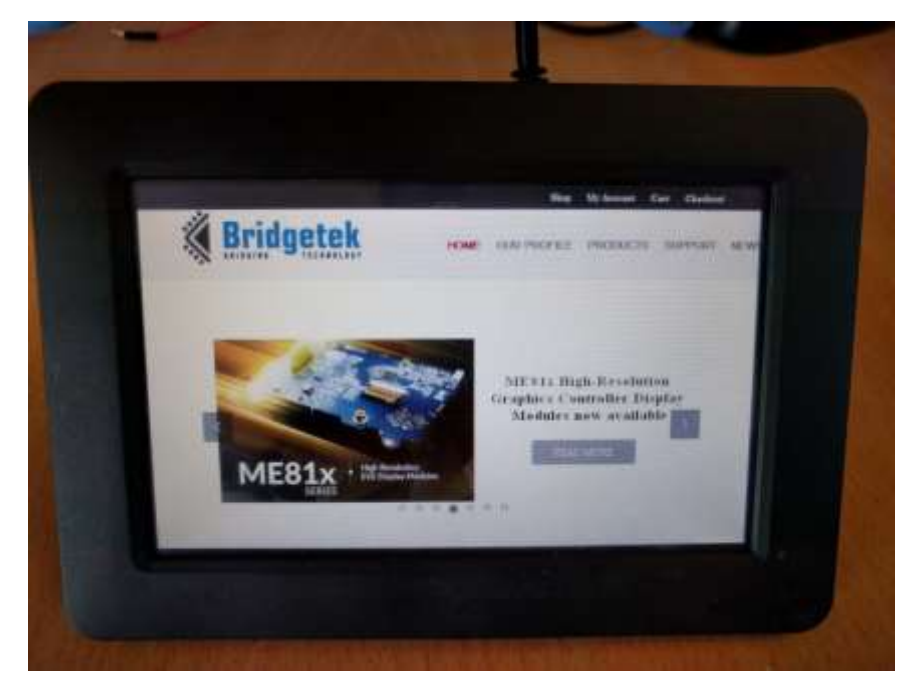

**Figure 5 - Application Note displaying the BridgeTek Website**

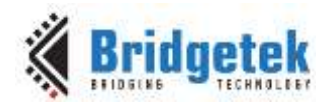

## <span id="page-9-0"></span>**4 Contact Information**

#### **Head Quarters – Singapore Branch Office – Taipei, Taiwan**

Bridgetek Pte Ltd 178 Paya Lebar Road, #07-03 Singapore 409030 Tel: +65 6547 4827 Fax: +65 6841 6071

E-mail (Sales) [sales.apac@brtchip.com](mailto:sales.apac@brtchip.com) E-mail (Sales) sales.apac@brtchip.com

Bridgetek Pte Ltd, Taiwan Branch 2 Floor, No. 516, Sec. 1, Nei Hu Road, Nei Hu District Taipei 114 Taiwan , R.O.C. Tel: +886 (2) 8797 1330 Fax: +886 (2) 8751 9737

E-mail (Support) [support.apac@brtchip.com](mailto:support.apac@brtchip.com) E-mail (Support) [support.apac@brtchip.com](mailto:support.apac@brtchip.com)

#### **Branch Office - Glasgow, United Kingdom Branch Office – Vietnam**

Bridgetek Pte. Ltd. Unit 1, 2 Seaward Place, Centurion Business Park Glasgow G41 1HH United Kingdom Tel: +44 (0) 141 429 2777 Fax: +44 (0) 141 429 2758

Bridgetek VietNam Company Limited Lutaco Tower Building, 5th Floor, 173A Nguyen Van Troi, Ward 11, Phu Nhuan District, Ho Chi Minh City, Vietnam Tel : 08 38453222 Fax : 08 38455222

E-mail (Sales) [sales.emea@brtichip.com](mailto:sales.emea@brtichip.com) E-mail (Sales) [sales.apac@brtchip.com](mailto:sales.apac@brtchip.com)

E-mail (Support) [support.emea@brtchip.com](mailto:support.emea@brtchip.com) E-mail (Support) [support.apac@brtchip.com](mailto:support.apac@brtchip.com)

#### **Web Site**

<http://brtchip.com/>

#### **Distributor and Sales Representatives**

Please visit the Sales Network page of the [Bridgetek Web site](http://brtchip.com/contact-us/) for the contact details of our distributor(s) and sales representative(s) in your country.

System and equipment manufacturers and designers are responsible to ensure that their systems, and any Bridgetek Pte Ltd (BRTChip) devices incorporated in their systems, meet all applicable safety, regulatory and system-level performance requirements. All application-related information in this document (including application descriptions, suggested Bridgetek devices and other materials) is provided for reference only. While Bridgetek has taken care to assure it is accurate, this information is subject to customer confirmation, and Bridgetek disclaims all liability for system designs and for any applications assistance provided by Bridgetek. Use of Bridgetek devices in life support and/or safety applications is entirely at the user's risk, and the user agrees to defend, indemnify and hold harmless Bridgetek from any and all damages, claims, suits or expense resulting from such use. This document is subject to change without notice. No freedom to use patents or other intellectual property rights is implied by the publication of this document. Neither the whole nor any part of the information contained in, or the product described in this document, may be adapted or reproduced in any material or electronic form without the prior written consent of the copyright holder. Bridgetek Pte Ltd, 178 Paya Lebar Road, #07-03, Singapore 409030. Singapore Registered Company Number: 201542387H.

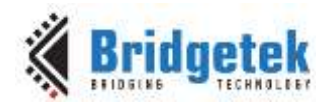

## <span id="page-10-0"></span>**Appendix A– References**

### <span id="page-10-1"></span>**Document References**

[FT90x](http://brtchip.com/ft900/) Product Page

[FT93x](http://brtchip.com/ft93x/) Product Page

[FT900/901/902/903 Datasheet](http://brtchip.com/wp-content/uploads/Support/Documentation/Datasheets/ICs/MCU/DS_FT900_1_2_3.pdf)

[FT905/906/907/908 Datasheet](http://brtchip.com/wp-content/uploads/Support/Documentation/Datasheets/ICs/MCU/DS_FT905_6_7_8.pdf)

[FT930/931/933 Datasheet](http://brtchip.com/wp-content/uploads/Support/Documentation/Datasheets/ICs/MCU/DS_FT930_1_2_3.pdf)

[FT81x](http://brtchip.com/ft81x/) Product Page

[FT81x Datasheet](http://brtchip.com/wp-content/uploads/Support/Documentation/Datasheets/ICs/EVE/DS_FT81x.pdf)

[FT9xx Development Modules](http://brtchip.com/m-ft9xx/)

[MM900EVxA datasheet](http://brtchip.com/wp-content/uploads/Support/Documentation/Datasheets/ICs/MCU/DS_MM900EVxA.pdf)

[AN\\_324 FT9xx User Manual](http://brtchip.com/wp-content/uploads/Support/Documentation/Application_Notes/ICs/MCU/AN_324_FT900_User_Manual.pdf)

[AN\\_365 FT9xx API Programmers Manual](http://brtchip.com/wp-content/uploads/Support/Documentation/Programming_Guides/ICs/MCU/AN_365-FT9xx-API-Programmers-Manual.pdf)

[BRT\\_AN\\_016 FT9xx Active Image Display Source Code](http://brtchip.com/Support/SoftwareExamples/BRT_AN_016_FT9xx_Active_Image_Display.zip)

## <span id="page-10-2"></span>**Acronyms and Abbreviations**

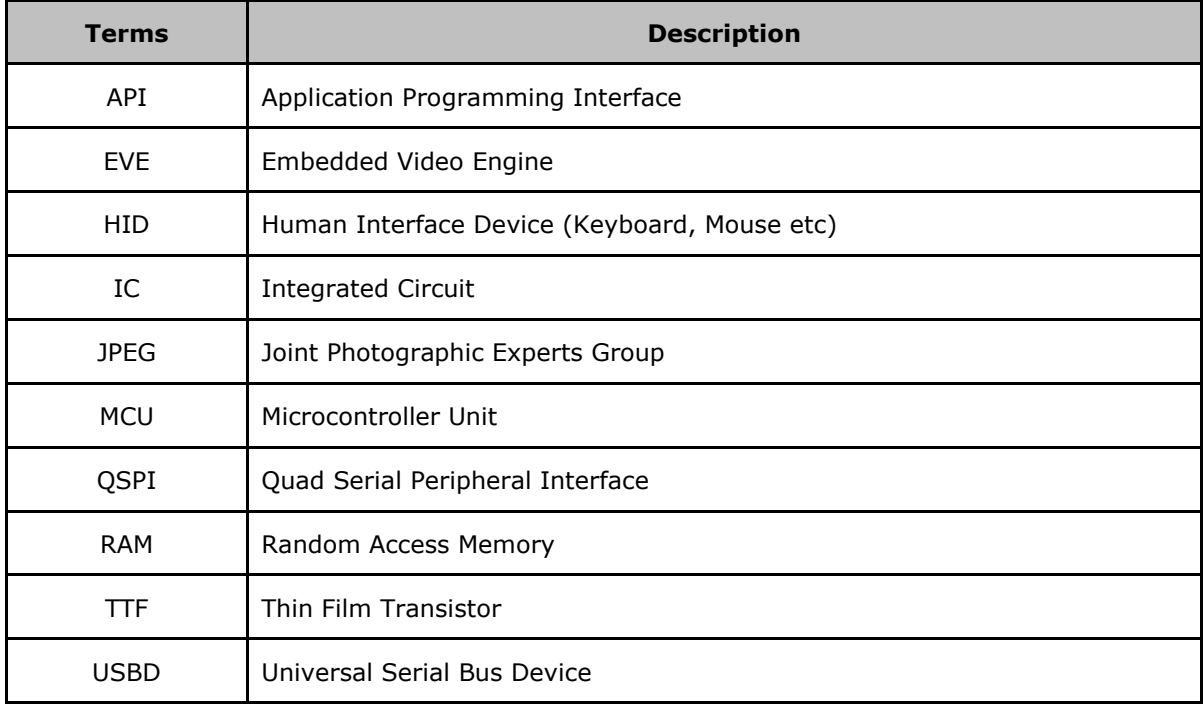

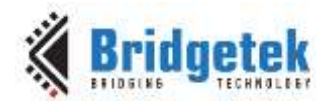

## <span id="page-11-0"></span>**Appendix B – List of Tables & Figures**

## <span id="page-11-1"></span>**List of Tables**

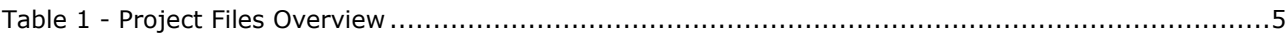

## <span id="page-11-2"></span>**List of Figures**

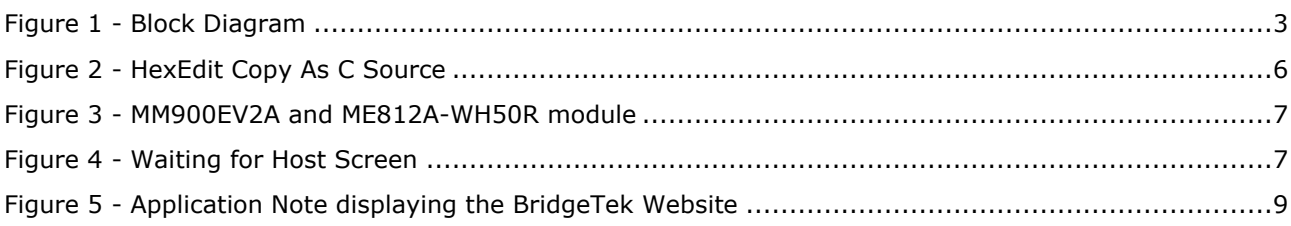

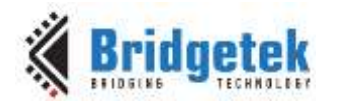

## <span id="page-12-0"></span>**Appendix C– Revision History**

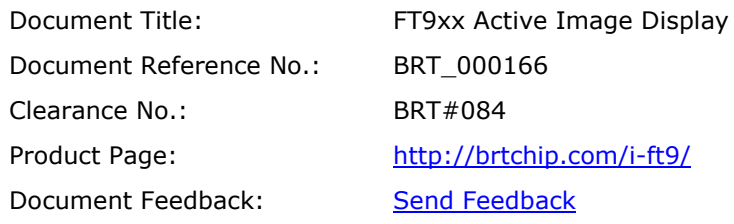

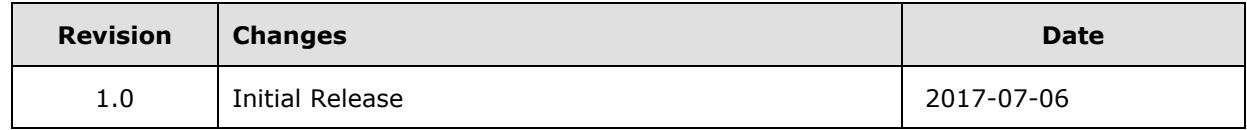